### Посібник користувача Flwrap 1.3.5

Згенеровано Doxygen 1.8.11

### Перекладено на українську UT2YR

### версія 0.1

Звіти про помилки, знайдені в посібнику, а також побажання, прошу надсилати за адресою :

ut2yr@ukr.net

# **Зміст**

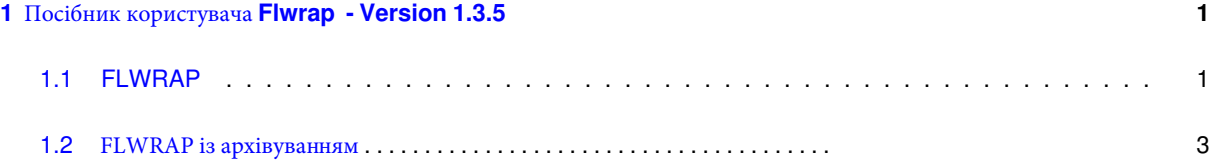

## <span id="page-4-0"></span>**Розділ 1**

## **Посібник користувача Flwrap - Version 1.3.5**

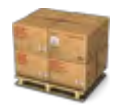

### <span id="page-4-2"></span><span id="page-4-1"></span>**1.1 FLWRAP**

Давайте припустимо, що ви хочете надіслати критичне повідомлення, яке має бути отримане саме так, як було надіслано, або, можливо, ви хочете відправити файл даних, де дуже малоймовірно, що навіть навчений оператор може визначити помилку при отриманні даних. Або, можливо, вам потрібно передавати бюлетень погоди або доповідь про ситуацію декільком станціям і дозволяти кожній станції перевіряти, що повідомлення було отримано саме так, як було надіслано.

Flwrap - це програма, розроблена для того, щоб подбати про кожну з цих ситуацій. Flwrap дозволяє передавати текстові повідомлення, зображення або двійкові файли на одну або декілька станцій і дозволяти кожній приймальній станції перевіряти, чи передача була отримана без помилки. У дискусії, яка слідує за назвою програми Flwrap, процес інкапсуляції файлів називається wrap, wrapping, а інкапсульований файл вважається загорнутим.

Виконуваний файл flwrap - це невелика настільна програма, яка інкапсулює текстовий файл, файл зображення або двійковий файл у межах блоків ідентифікаторів. Ці блоки містять 16-бітну контрольну суму, яка використовується для перевірки цілісності інкапсульованого файлу. Flwrap призначений для найкращого використання з fldigi, але може використовуватися з будь-якою програмою цифрового модему. Fldigi може розпізнавати загорнуту передачу в потоці даних Rx і автоматично зберігати файл. Fldigi може обробляти кілька загорнутих файлів, які надсилаються у швидкому порядку. Fldigi робить це без втручання оператора. Для перетворення файлів на та з загорнутого формату все ще потрібний оператор.

Текстовий файл інкапсулюється без змін тексту. Зображення та інші двійкові файли спочатку перетворюються у формат base-64. Потім перетворений файл інкапсулюється. Блоки заголовків ідентифікують тип файлу і чи було його перетворено в base-64. Файли з будь-якими з наступних розширень будуть розглядатися як файли двійкових даних і перетворюватися на формат base-64:

jpg, jpeg, png, gif, bmp, ico, zip, gz, tgz, and bz2

Використання flwrap дуже просте. Встановіть виконуваний файл, а потім створіть ярлик для виконуваного файлу на робочому столі.

Користувачам Windows може здатися дещо незрозумілим встановити програму, яка не має майстра інсталяції, але це дійсно дуже легко зробити. Програма flwrap.exe міститься в архівованому архіві fldigi, який також містить fldigi.exe і flarq.exe. Якщо ви вже встановили fldigi з цього архіву, у вас вже встановлено flwrap.exe. І нсталятор створює піктограму робочого столу для програми. Додаткові ярлики до flwrap можуть бути перетягнуті в будь-яку зручну папку, де знаходяться файли, які потрібно упакувати.

Клацніть лівою кнопкою миші (або двічі клацніть), щоб запустити програму, і ви побачите короткий опис використання.

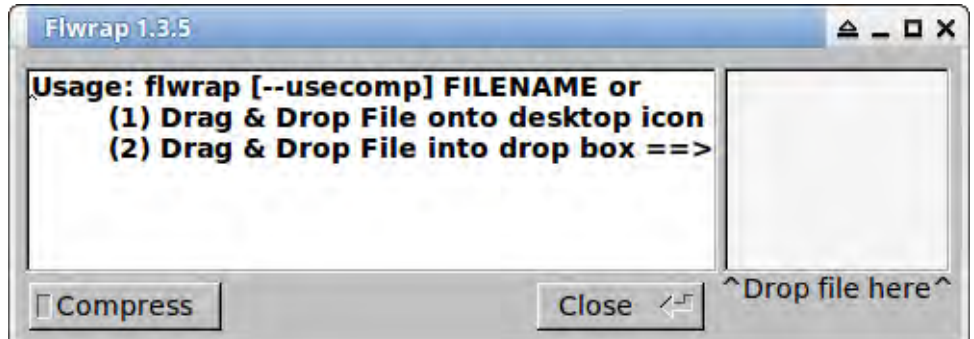

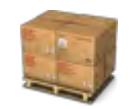

**Мал 1.1** Значок **FlWrap**

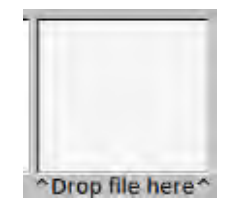

**Мал 1.2 Вікно, куди перетягуються файли**

Ви можете упакувати / розпакувати файл за допомогою трьох різних методів.

- 1. Перетягніть файл який потрібно упакувати на піктограму програми на робочому столі
- 2. Перетягніть файл у вікно виводу у діалоговому вікні flwrap
- 3. Викликайте програму з командного рядка "flwrap FILENAME", де FILENAME - ім`я файлу, який потрібно упакувати.

Всі три можна використовувати на Linux і Windows, але (1) і (2) є найбільш зручними для користувачів.

(2) і (3) можуть бути використані на OS X, але (2) є кращим. Користувачам OS X не слід очікувати роботи техніки (1). Це обмеження менеджера робочого столу OS X, а не flwrap.

При успішному виконанні будь-який з цих методів дасть наступне.

і ви побачите такі результати:

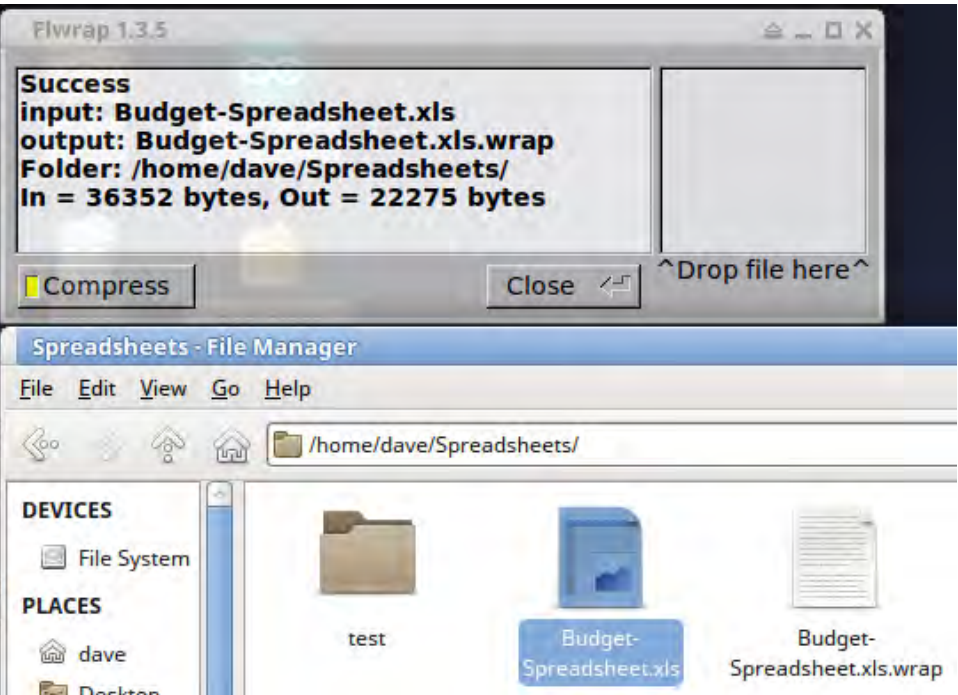

#### !! FLWRAPPED ФАЙЛИ ЗАВЖДИ КЛАДУТЬСЯ В ТОЙ САМИЙ КАТАЛОГ ЩО Й ОРИГІНАЛИ !!

Файл "Budget-Spreadsheet.xls"був запакований завдяки методу перетягування. Результати flwrap з'являються в діалоговому вікні інформації про flwrap, і ви можете побачити новий файл у вихідному каталозі джерела (все на комп'ютері з Linux).

На кінці прийому файл може бути з ім'ям "wrap-090318-001.wrap." Перетягніть його на значок запуску flwrap, щоб розпакувати файл.

Якщо передача мала помилки, процес розпакування не вдасться. У діалоговому вікні повідомлення буде вказано:

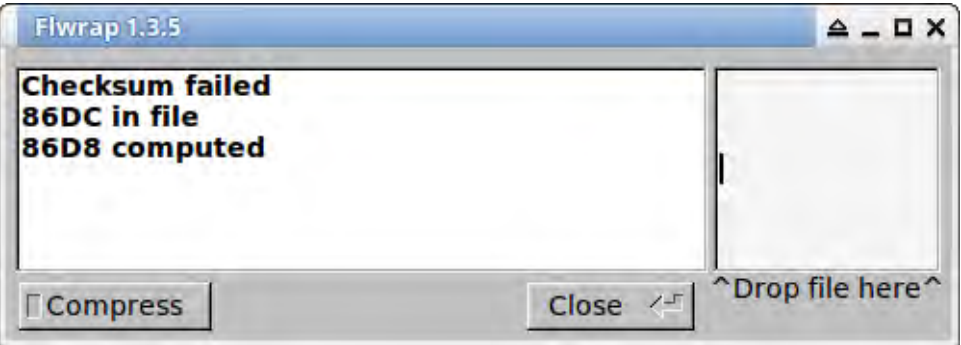

Ви можете продовжувати перетягувати файли у поле вставки файлів для загортання, і кожен новий файл буде оброблятися незалежно.

#### <span id="page-6-0"></span>**1.2 Flwrap із архівуванням**

flwrap також архівує та розархівовує файли на додаток до інкапсуляції. Двійкові файли, такі як файл MS Word або виконуваний файл, повинні бути перетворені у формат base-64 перед тим, як вони будуть загорнуті. Ці файли спочатку архівуються до застосування кодування base-64. Рецепт печива Pfefferseuse у форматі документу Word має розмір 11 кБ. При загортанні з допомогою flwrap його розмір становить 3.1 кБ.

Загорнутий файл є текстовим файлом ASCII, придатним для передачі з використанням будь-якого з режимів fldigi, відмінних від CW, RTTY або нечітких режимів, таких як FeldHell.

Метод архівування що застосовується у flwrap називається LZMA, Lempel–Ziv–Markov ланцюговий алгоритм, форма стиснення словника. Іноді LZMA не може стискати дані.

[Догори](#page-4-2)

**Згенеровано Doxygen**